# 知 QOS之WRED典型组网配置案例

[VLAN](https://zhiliao.h3c.com/questions/catesDis/91) [QoS](https://zhiliao.h3c.com/questions/catesDis/122) H3C[模拟器](https://zhiliao.h3c.com/questions/catesDis/943) **[韦家宁](https://zhiliao.h3c.com/User/other/45926)** 2020-02-20 发表

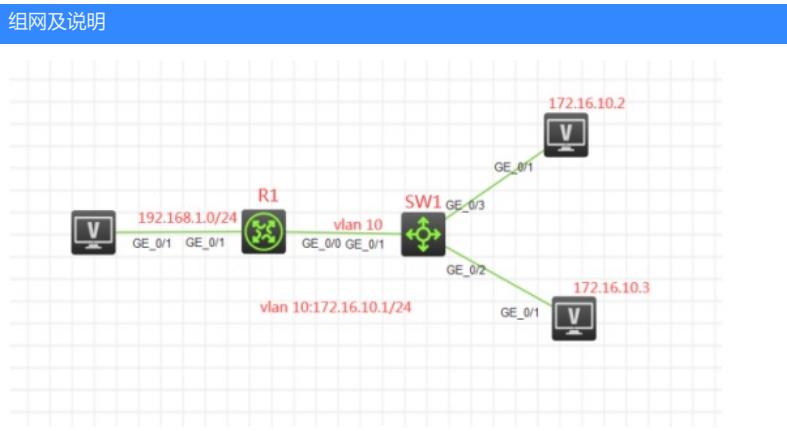

组网说明:

本案例采用H3C HCL模拟器来模拟WRED典型组网。R1的GI 0/1端口连接服务器。其中172.16.10.2是 IP电话。要求在拥塞发生时,172.16.10.3和172.16.10.2要有不同的丢弃行为,从而保证语音流能有更 好的服务。

## 配置步骤

1、要将语音报文标记为IP Prencedence 5,数据流为IP Prencedence 0.

2、采用CAR的重标记方式对报文进行分类,将来自IP电话和数据报文的优先级分别设置为5和0,在做 CAR时, CIR的值全部保持一致, 确保所匹配的报文都能全部被重标记

3、启用WFQ功能,与WRED同时使用

## 配置关键点

第一阶段调试(基础网络配置): SW1:

<H3C>sys System View: return to User View with Ctrl+Z. [H3C]sysname SW1 [SW1]vlan 10 [SW1-vlan10]quit [SW1]int gi 1/0/1 [SW1-GigabitEthernet1/0/1]port link-type trunk [SW1-GigabitEthernet1/0/1]undo port trunk permit vlan 1 [SW1-GigabitEthernet1/0/1]port trunk permit vlan 10 [SW1-GigabitEthernet1/0/1]quit [SW1]int range gi 1/0/2 to gi 1/0/3 [SW1-if-range]port link-type access [SW1-if-range]port access vlan 10 [SW1-if-range]quit [SW1]

R1: <H3C>sys System View: return to User View with Ctrl+Z. [H3C]sysname R1 [R1]vlan 10 [R1-vlan10]quit [R1]int vlan 10 [R1-Vlan-interface10]ip address 172.16.10.1 24 [R1-Vlan-interface10]quit [R1]int gi 0/0 [R1-GigabitEthernet0/0]port link-mode bridge [R1-GigabitEthernet0/0]port link-type trunk [R1-GigabitEthernet0/0]undo port trunk permit vlan 1 [R1-GigabitEthernet0/0]port trunk permit vlan 10

[R1-GigabitEthernet0/0]quit [R1]int gi 0/1 [R1-GigabitEthernet0/1]ip address 192.168.1.1 24 [R1-GigabitEthernet0/1]quit

第二阶段调试(WRED+WFQ关键配置): R1:

[R1]acl basic 2000 [R1-acl-ipv4-basic-2000]rule 0 permit source 172.16.10.2 0 [R1-acl-ipv4-basic-2000]quit [R1]acl basic 2001 [R1-acl-ipv4-basic-2001]rule 0 permit source 172.16.10.3 0 [R1-acl-ipv4-basic-2001]quit

## [R1]int gi 0/0

[R1-GigabitEthernet0/0]qos car inbound acl 2000 cir 100000 green remark-prec-pass 5 red pass [R1-GigabitEthernet0/0]qos car inbound acl 2001 cir 100000 green remark-prec-pass 0 red pass [R1-GigabitEthernet0/0]quit

# [R1]int gi 0/1

[R1-GigabitEthernet0/1]qos wfq

[R1-GigabitEthernet0/1]qos wred enable

[R1-GigabitEthernet0/1]qos wred ip-precedence 5 low-limit 10 high-limit 250 discard-probability 10

[R1-GigabitEthernet0/1]qos wred ip-precedence 0 low-limit 10 high-limit 180 discard-probability 11

[R1-GigabitEthernet0/1]quit

## 查看QOS的显示信息:

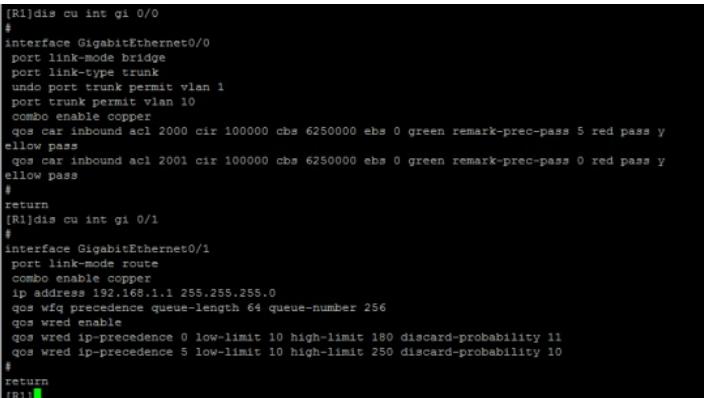

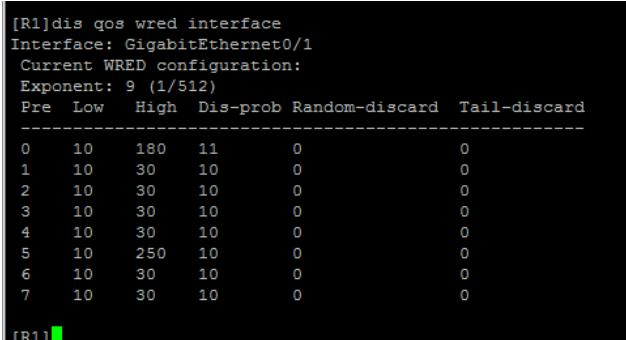

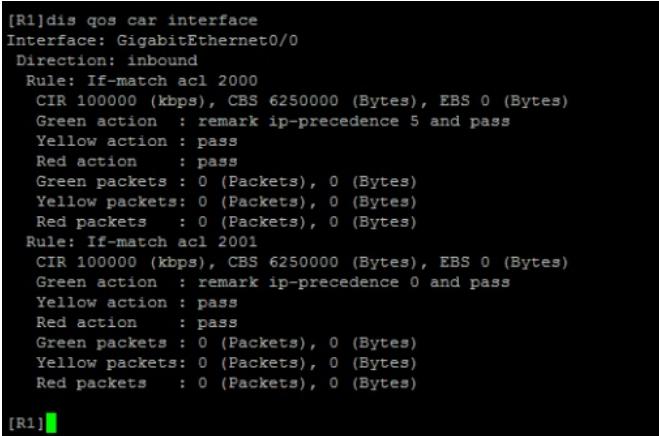

至此,QOS之WRED典型组网配置案例已完成!